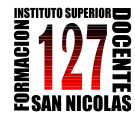

 *Profesorado de Tercer Ciclo de la Educación Secundaria Básica y de la Educación Polimodal en Química*

> "INFORMÁTICA APLICADA A LA ENSEÑANZA DE LA QUÍMICA" – 3er año AÑO 2013

# **TRABAJO PRÁCTICO Nº3 "SIMULACIONES CON EXCEL"**

# **Propósitos**

Que los alumnos del Profesorado de Química utilicen el programa en:

- La construcción de pequeños programas, es decir, que al introducir datos de entrada realicen automáticamente una serie de operaciones y den resultados de salida. Este tipo de actividad aprovecha que el programa realiza automáticamente operaciones encadenadas, sucesivas operaciones en la que cada una de ellas hace referencia a operaciones o valores ubicados en celdas anteriores. Cualquier problema puede abordarse de este modo.
- *- La obtención de información de gráficos y de las opciones de gráficos del programa*. En este caso se propondrán tres tipos de actividades:
	- (a) Obtención de información de la pendiente de una recta,
	- (b) Realización de un test gráfico
	- (c) Estudio gráfico de comportamientos análogos. Por ejemplo, determinar la entalpía molar de vaporización de la ecuación de Clausius- Clapeyron, la energía de activación de la ecuación de Arrhenius o la entalpía de reacción de la ecuación de van´t Hoff.

Estas actividades familiarizan a los estudiantes con procesos de modelización y simulación, al responder preguntas del tipo "¿Qué pasa sí?"; es decir, al implicarse con los aspectos más creativos de la ciencia que facilitan la comprensión de la naturaleza de la práctica científica (Hodson, 1994).

# **Introducción**

*"Las simulaciones o animaciones pueden constituir visualizaciones concretas de modelos científicos. Un modelo una construcción humana abstracta utilizada para conocer, investigar, comunicar, enseñar. Es una entidad abstracta, una representación simplificada de un hecho, objeto, fenómeno, proceso, que concentra su atención en aspectos específicos del mismo, y tiene las funciones de describir, explicar y predecir. Y permite intervenir eficazmente sobre el sistema (Adúriz y Morales, 2002; Raviolo, 2009).*

*En un sentido más restringido, un modelo es una herramienta de investigación, que se emplea para obtener información acerca del objeto de estudio el cual no puede ser observado o medido directamente (ej: átomo, molécula, estrella, dinosaurio, agujero negro). Tiene ciertas relaciones o correspondencias con el objeto de estudio que permiten al investigador derivar hipótesis del mismo. Pero, un modelo siempre difiere en ciertos aspectos del objeto. Dependiendo de los intereses de una investigación específica algunos aspectos del objeto son deliberadamente resaltados y otros son excluidos del modelo (Van Driel y Verloop, 1999). La ciencia utiliza técnicas de simulación para manipular modelos con el objetivo de incrementar la comprensión de sistemas complejos. Las Tics pueden transformar la enseñanza de la misma forma que cambiaron la construcción de la ciencia, que transformaron la investigación científica, que modificaron las relaciones entre la experimentación y la teoría…" 1*

1

<sup>&</sup>lt;sup>1</sup> Simulaciones en la enseñanza de la química. Prof. Dr. Andrés Raviolo. Universidad Nacional del Comahue. Bariloche. Conferencia *VI Jornadas Internacionales y IX Jornadas Nacionales de Enseñanza Universitaria de la Química*. Santa Fe, 9- 11 de junio, 2010.

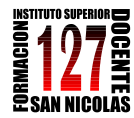

 *Profesorado de Tercer Ciclo de la Educación Secundaria Básica y de la Educación Polimodal en Química*

> "INFORMÁTICA APLICADA A LA ENSEÑANZA DE LA QUÍMICA" – 3er año AÑO 2013

# **Consigna general**

- *-* Realizar cada una de las siguientes actividades.
- *-* Se propone como modelo el Problema 1 realizado paso a paso con Excel.
- *-* Construir un archivo de Excel, donde realices las mismas en hojas diferentes.
- *-* Analizar dificultades y consultar.
- *-* Enviar al docente.

# **PRIMERA PARTE**

#### **PROBLEMA 1 (modelo paso a paso)**

Obtener para diferentes temperaturas absolutas la variación de la presión P para volúmenes que varían en 0,05 litros/mol.

El problema está relacionado con la llamada ECUACIÓN de ESTADO de los gases ideales. El objetivo de esta actividad es prever un ejemplo de las predicciones de esta ley para compararlas con los resultados experimentales obtenidos en el laboratorio.

#### **Marco teórico** (conocimientos previos)

Modelo matemático<sup>2</sup> de la Ley de los Gases Ideales. Este modelo relaciona la presión P con el volumen V que ocupa el gas encerrado en un recipiente, para una temperatura T:

$$
P*V = n*R*T
$$

Donde:

*P:* presión, *V:* volumen, *T:* temperatura, *n*: número de moles del gas y *R*: constante universal.

# **Utilización de medios informáticos**

Para obtener las predicciones del modelo, se recurre a una planilla electrónica, realizada en Excel, a los efectos de representar gráficamente la función P en función del volumen V, para diferentes temperaturas T.

# **Actividades llevadas a cabo para la resolución del problema**

- 1. Construcción de una planilla electrónica para la presentación de un cuadro de valores de la presión P en función del volumen V, para tres temperaturas diferentes de 200, 300 y 400 ºK. El intervalo de variación del volumen es de 0,05 litros/mol a partir del volumen inicial 0,1 litros/mol.
- 2. Representación en un mismo grafico las tres curvas de la presión P en función del volumen V, para las tres temperaturas T.

1

<sup>2</sup> Esta ecuación representa un modelo muy simplificado del comportamiento de los gases, y sólo es válido para bajas presiones.

<sup>3</sup> Analizar el sistema de unidades a utilizar y las correspondientes unidades de cada una de las variables y constantes.

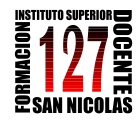

# **Guía del procedimiento:**

- a) Abrir un archivo de EXCEL.
- b) Ubicarse en la celda A6 e introduzca el valor 0,1. Tener en cuenta el número de cifras decimales a utilizar (**Formato/celdas**)
- c) Seleccionar las celdas A6:A16 para completar los valores del volumen. Se utilizan los comandos **edición/rellenar/series**. Teniendo seleccionadas las celdas completar la ventana: elegir en columnas, tipo lineal, incremento 0,05. Aparecen todos los volúmenes desde 0.1 hasta 0,6 (incremento de 0,05 cada uno).
- d) En celda B6 escribir la fórmula = 0,0821 \* 200/ A6 (valor de la presión utilizando la ecuación de estado de los gases ideales). Aparece el valor 164,2 que corresponde al primer valor de la presión para un volumen de 0,1 litros/mol y una temperatura de 200ºK. **VALORES DISCRETOS DE LA PRESIÓN**
- e) Colocarnos en la celda que contiene la fórmula anterior (B6) y hacer clic en la esquina inferior derecha de la celda cuando el cursor aparezca como una cruz negra, mantener pulsado el botón del Mouse y desplazarlo hasta la última celda donde queramos copiar la fórmula (B16). Soltamos el Mouse y la copia ya está hecha.
- f) Realizar los mismo en las dos próximas columnas para T=300 y 400 ºK.

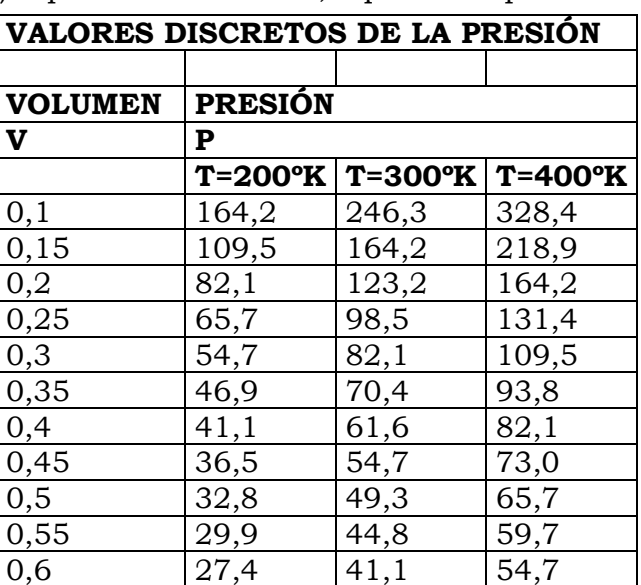

g) Obtenemos la Tabla 1 con valores  $|0,6\rangle$ discretos de la presión para tres temperaturas dadas.

Para representar las tres funciones de la presión para las tres temperaturas indicadas procedemos:

- h) Iluminamos las cuatro columnas inclusive la fila de las temperaturas.
- i) Buscamos el asistente de gráficos, elegimos el tipo de gráfico y agregamos título y referencias en cada uno de los ejes.
- j) Obtenemos la siguiente representación de las tres funciones de la presión para las tres temperaturas indicadas.

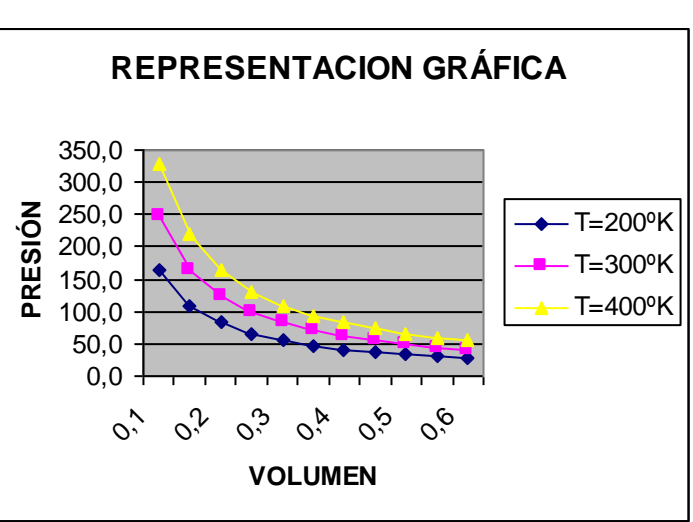

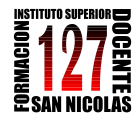

"INFORMÁTICA APLICADA A LA ENSEÑANZA DE LA QUÍMICA" – 3er año AÑO 2013

#### **Análisis de resultados**

La representación gráfica indica las tres curvas obtenidas por unión de los puntos representados por los valores de la tabla antes realizada. Se observa que los valores de la presión P son inversamente proporcionales a los correspondientes valores del volumen V, y que los valores de la presión P son proporcionales a la temperatura T.

En este problema se ha presentado una metodología de obtención de lista de valores de una función por medio de la planilla electrónica. Se ha presentado una objetivización gráfica de la Ley de los Gases Ideales, la cual debe comprobarse experimentalmente para bajas presiones, en donde la velocidad promedio de las moléculas no depende del número de moles de gas encerrado en el volumen V.

#### **SEGUNDA PARTE**

Los siguientes ejemplos han sido extraídos de *Uso de Hojas de Cálculo en la Enseñanza de las Ciencias*. Andrés Raviolo. Universidad Nacional del Comahue. Quintral 1250. San Carlos de Bariloche. 2010.

[http://sedici.unlp.edu.ar/bitstream/handle/10915/22874/Documento\\_completo.pdf?se](http://sedici.unlp.edu.ar/bitstream/handle/10915/22874/Documento_completo.pdf?sequence=1) [quence=1](http://sedici.unlp.edu.ar/bitstream/handle/10915/22874/Documento_completo.pdf?sequence=1)

# **Tipo de actividad:**

*Construcción de pequeños programas que al introducir datos de entrada realicen automáticamente una serie de operaciones y den resultados de salida.*

Problema: A partir de la ecuación de estado de los gases ideales confeccione un pequeño programa para obtener automáticamente el volumen que ocupa una muestra de un gas si se conoce la masa del mismo, la presión (en mmHg) y la temperatura (en °C) a la que se encuentra.

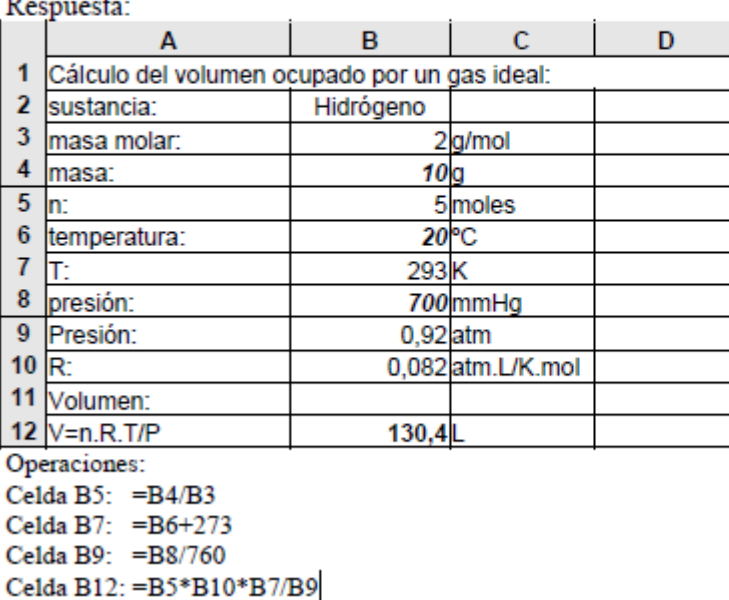

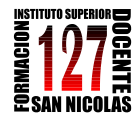

"INFORMÁTICA APLICADA A LA ENSEÑANZA DE LA QUÍMICA" – 3er año AÑO 2013

# **Tema:** *Aplicación al equilibrio químico*

**Tipo de actividad:** 

*Obtención de información de gráficos y de las opciones de gráficos del programa (Obtención de información de la pendiente de una recta).*

Problema: A partir de conocer cómo varía la constante de equilibrio con la temperatura para la reacción química de síntesis del amoníaco y teniendo en cuenta la ecuación de van't Hoff, hallar la entalpía de reacción AHrº utilizando las opciones de gráficos de la hoja de cálculo.

Inicialmente se dispone de los valores de T y Kc en una tabla:

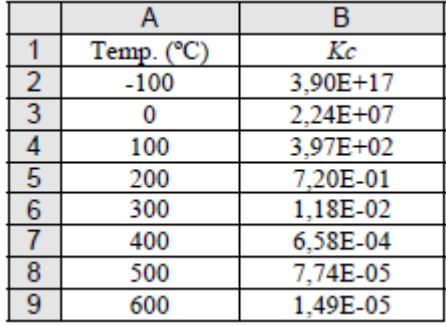

Respuesta:

La ecuación de van't Hoff:  $lnKc = -\Delta Hr^o/R$ .  $1/T + C$ , tiene la forma de la ecuación de una recta  $y = m x$ + b, donde  $x = 1/T$ , la pendiente m =  $\Delta H r^9/R$  y b es la ordenada al origen. Si se conoce la pendiente se puede calcular la variación de entalpía de esta reacción. Para ello, se necesita ampliar la tabla como sigue:

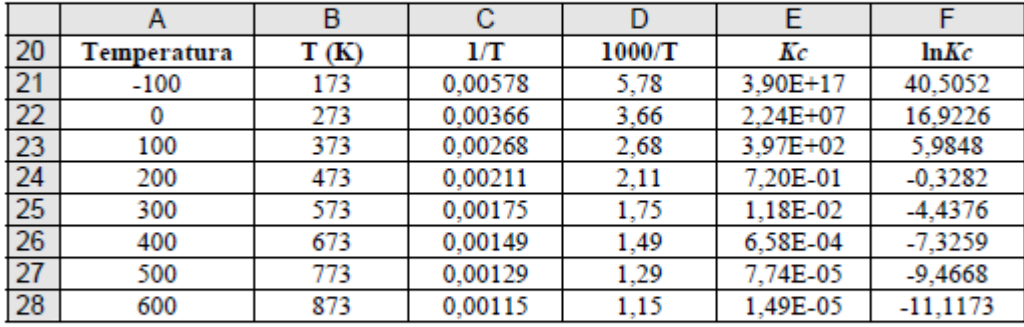

Operaciones:

Celda B21: = A21+273 (y replicar hacia abajo)

Celda C21: = 1/B21 (y replicar hacia abajo)

Celda D21: =  $C21*1000$  (y replicar hacia abajo) Celda F21: =LN(E21) (y replicar hacia abajo)

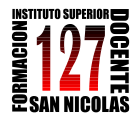

 *Profesorado de Tercer Ciclo de la Educación Secundaria Básica y de la Educación Polimodal en Química*

> "INFORMÁTICA APLICADA A LA ENSEÑANZA DE LA QUÍMICA" – 3er año AÑO 2013

El gráfico resultante es:

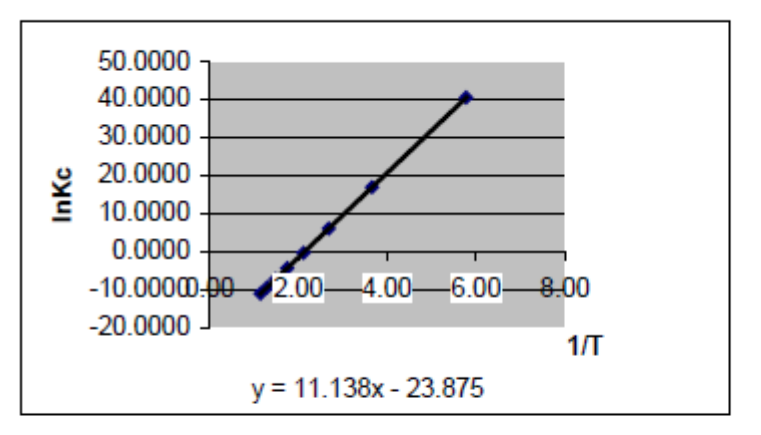

De la ecuación de la recta se obtiene el valor de la pendiente y los cálculos continúan de la siguiente manera:

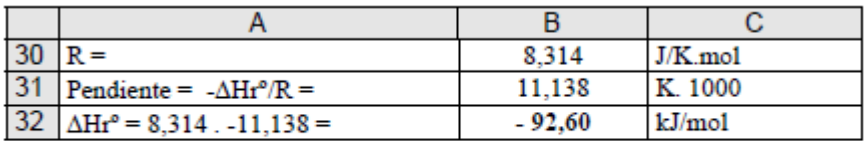

Operaciones:

Celda B32: = B30\*B31

#### **Bibliografía de consulta**

- BOSCH, H. (1996): CRECAMI- Cuadernos de resolución de ejercicios de las ciencias asistidas por medios informáticos. Química. PRO CIENCIA Conicet. Programa de perfeccionamiento docente. Ministerio de Cultura y educación de la Nación.
- Galería de documentos CVrd: [http://centralvirtual.webclic.es/documentos\\_ampliar.php?id\\_documento=177#.Uae](http://centralvirtual.webclic.es/documentos_ampliar.php?id_documento=177#.UaeWnNh3OPI) [WnNh3OPI](http://centralvirtual.webclic.es/documentos_ampliar.php?id_documento=177#.UaeWnNh3OPI)